# **2.9.1. - Anlage einer neuen Verkaufsstelle**

## Anlage einer Verkaufsstelle

Die Anlage von Verkaufsstellen, bzw. deren Einrichtung erfolgt im Menü

Organisation Initialisierung Verkaufskanal Verkaufsstellen

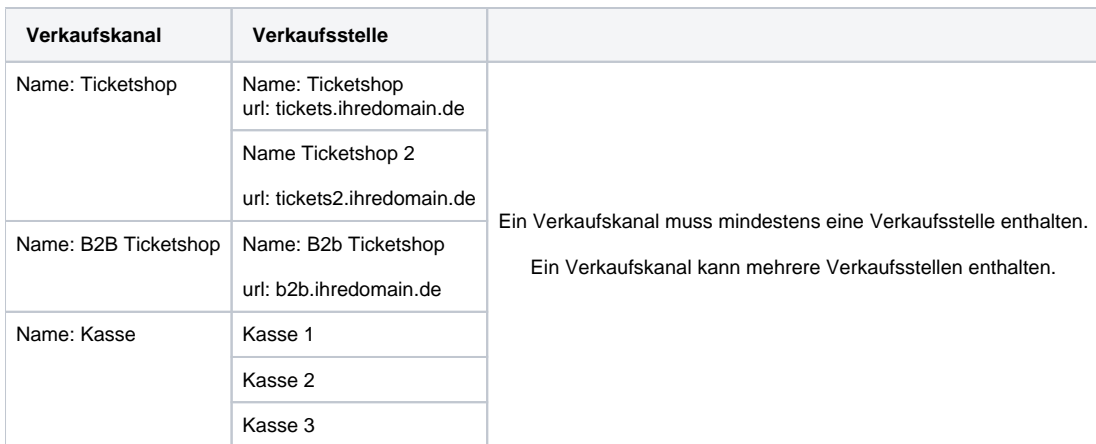

## **Verkaufsstelle (Ticketshop)**

Um eine Verkaufsstelle, also z.B. einen Ticketshop, einzurichten, benötigen Sie einen Verkaufskanal vom Typ **Internet** (öffentlich, B2B, Wiederverkaufsplatform, o.ä.), oder Shop für Produzenten (für Webreporting)

#### **Anlage**

Navigieren Sie in das Menü Verkaufsstelle und klicken Sie auf "Neu". Zunächst vergeben Sie einen Namen (z.B. Ticketshop) und einen Code.

Im Menü URL tragen Sie bitte die gewünschte URL ein, unter der ihr Ticketshop erreichbar sein soll. Bitte beachten Sie hierzu auch die technischen Voraussetzungen: [2.9.2. - technische Einrichtung URL](https://confluence.secutix.com/display/DOCDE/2.9.2.+-+technische+Einrichtung+URL)

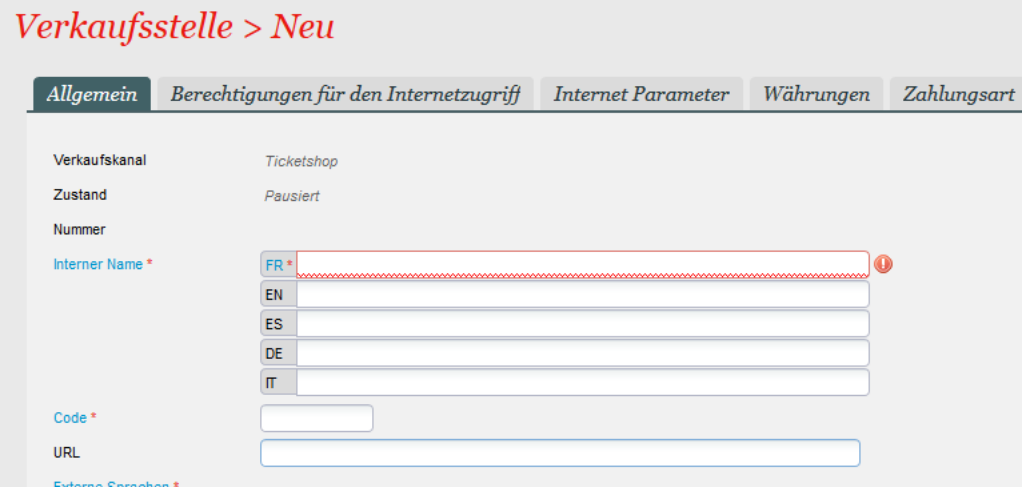

#### **Einstellungen**

Im Abschnitt Parameter tragen Sie bitte wie unten beschrieben ihre Einstellungen ein:

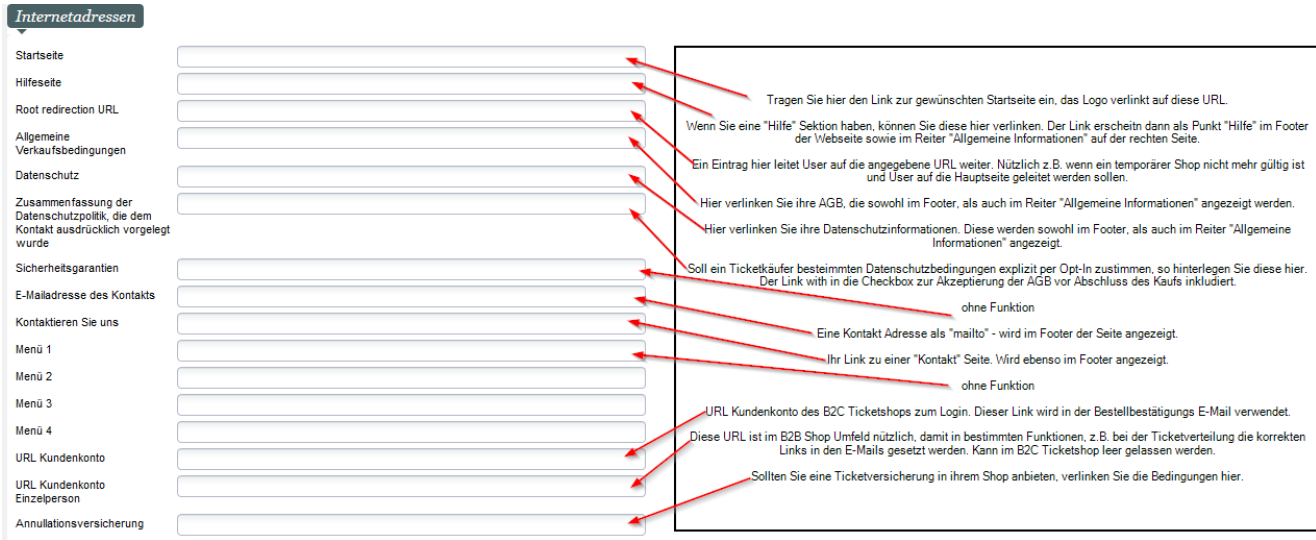

### **Design**

Um ihren Ticketshop anzupassen, können Sie im Abschnitt Internet Design ihre Einstellungen vornehmen:

#### Bitte beachten Sie auch:

[2.2.2. - Custom Wording / Änderung von einzelnen Begriffen](https://confluence.secutix.com/pages/viewpage.action?pageId=29547160)

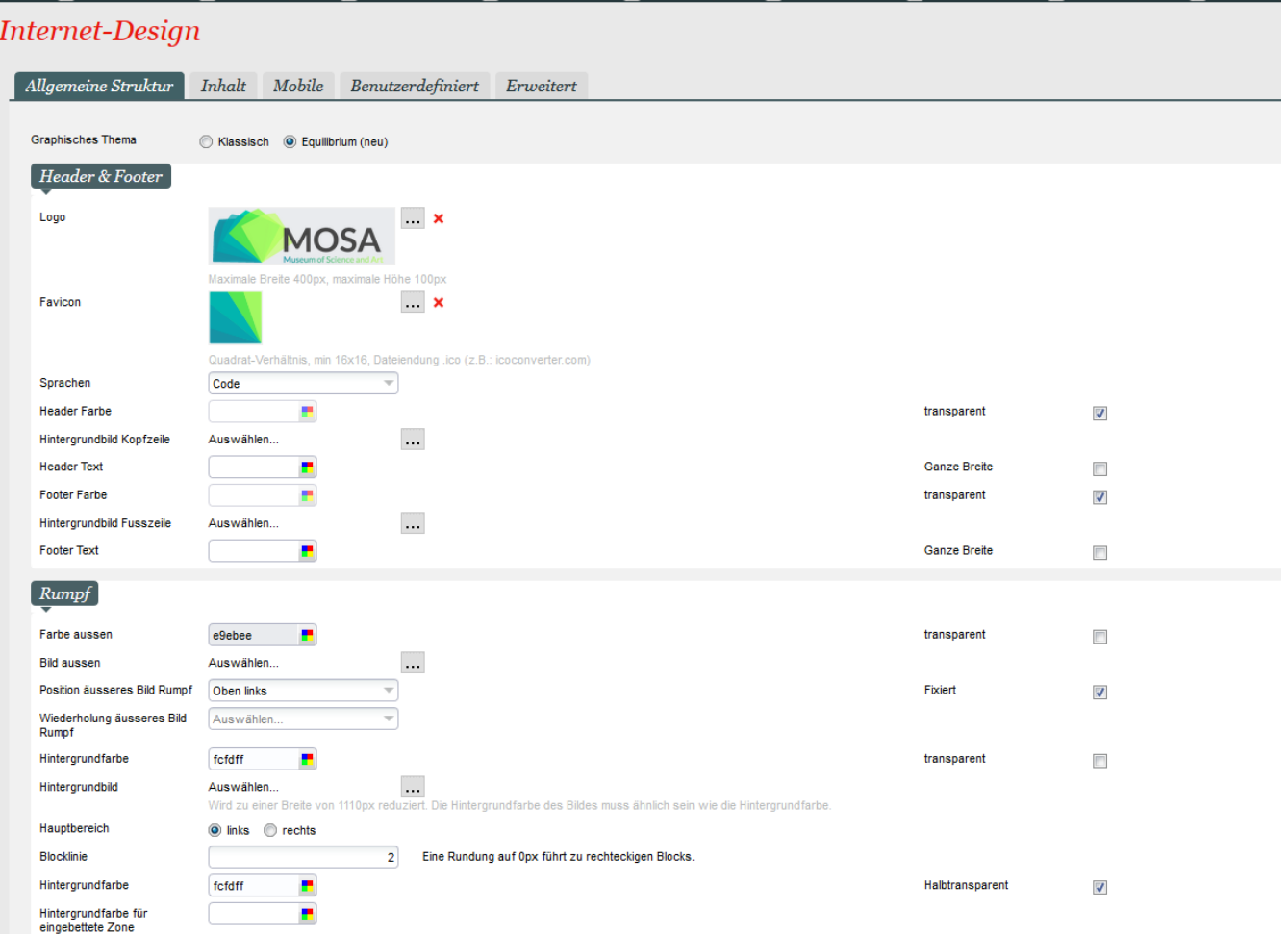

# **physische Verkaufsstelle (z.B. Kassen)**

Um eine physische Verkaufsstelle einzurichten, benötigen Sie zunächst einen Verkaufskanal vom Typ "Schalter". Des Weiteren benötigen Sie einen eingerichteten Arbeitsplatz, der mit der neuen Verkaufsstelle verknüpft wird.

Folgen Die für die Einrichtung eines Arbeitsplatzes dieser Anleitung: [0.1.2. - Einrichten eines Arbeitsplatz](https://confluence.secutix.com/display/DOCDE/0.1.2.+-+Einrichten+eines+Arbeitsplatz)